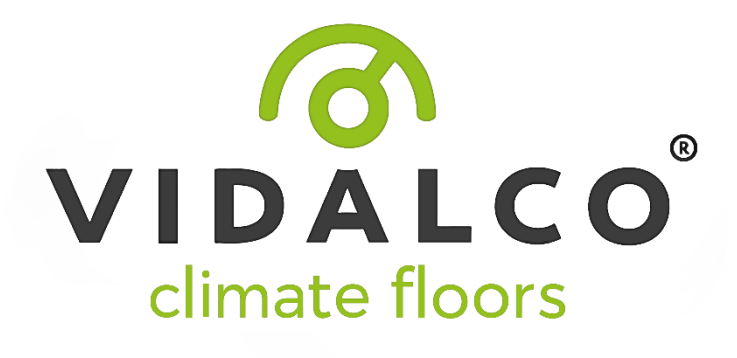

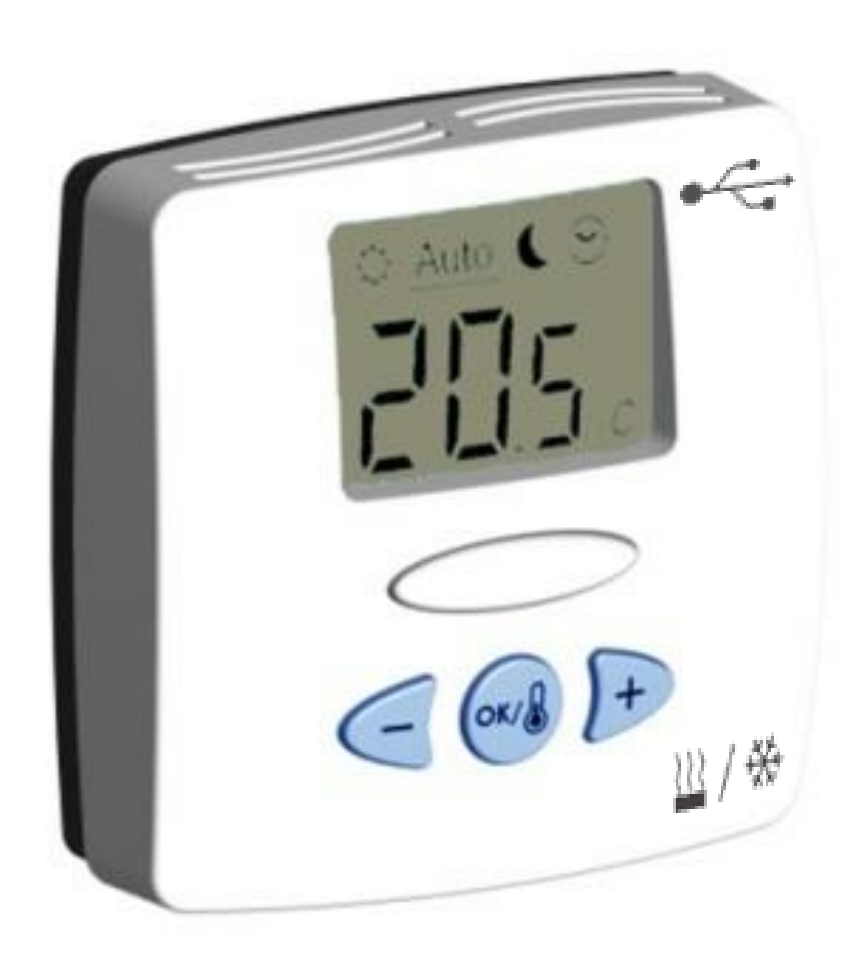

# **WFHT-LCDH&C-BUS**

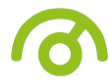

## **USER GUIDE GB**

*Bus Digital H&C Thermostat4-17*

#### **GUIDE UTILISATEUR** *Thermostat Digital H&C Bus18-31*

## **HANDLEIDING NL**

*Digitale thermostaat Bus H&C32-45*

#### **BEDIENUNGSANLEITUNG D**

*H&C Bus LCD Raumthermostat46-63*

#### **MANUALE D'USO I**

 $Termostato H&C Bus$ 

## **PRESENTATION**

- Wired "BUS" thermostat specially designed to control the Heat&Cool changeover of your WFHC-MASTERH&C-BUS.

- Possibility to regulate the main room:

- o Air sensor only
- o Floor sensor only
- o Air & Floor combined with floor sensor use as limiter.

## KEYBOAR<sup>2</sup>

Navigation key left and minus key **(-◄)**

Validation key and mode key **(OK)**

Navigation key right and plus key **(►+)**

## **DISPLAY**

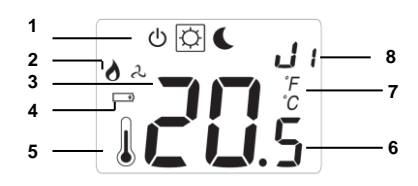

- **1:** Operating mode menu (active mode is framed).
- **2:** Heating demand indication.
- **3:** Cooling demand indication.
- **4:** Batteries weak.
- **5:** If lit-up "**6**" displays the measured temperature.
- **6:** Measured temperature or setting temperature.
- **7:** °C or °F indicator.
- **8:** Moving bars when transmitting a Bus signal Or Title for installation Parameters (rF, J0,CLr…)

## **MODE DESCRIPTION**

Use the **(OK)** key to change the mode in the Operating mode menu. (The active mode is framed)

#### **<u>D</u>** OFF mode:

Use this mode if the zone managed by the thermostat needs to be turned OFF. The display will be turned off and all parameters are saved.

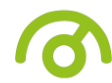

#### **COMFORT operating mode**:

The comfort temperature will be followed all the time. By pressing keys **(-◄)** or **(►+)** the comfort temperature starts to blink and can be adjusted. The measured temperature  $\sqrt[1]{\ }$  reappears after a few seconds.

#### **REDUCED operating mode:**

The comfort temperature will be followed all the time. By pressing **(-◄)** or **(►+)** keys the reduced temperature starts to blink and can be adjusted. The measured temperature **(OK)** reappears after a few seconds.

#### **Heat & Cool mode:**

Use this mode to choose the working mode of the installation. By pressing **(-◄)** or **(►+)** keys the working mode starts to blink and can be adjusted.

**Hot:** 

The installation will work in heating mode (Winter)

**Cld:**

The installation will work in cooling mode (Summer)

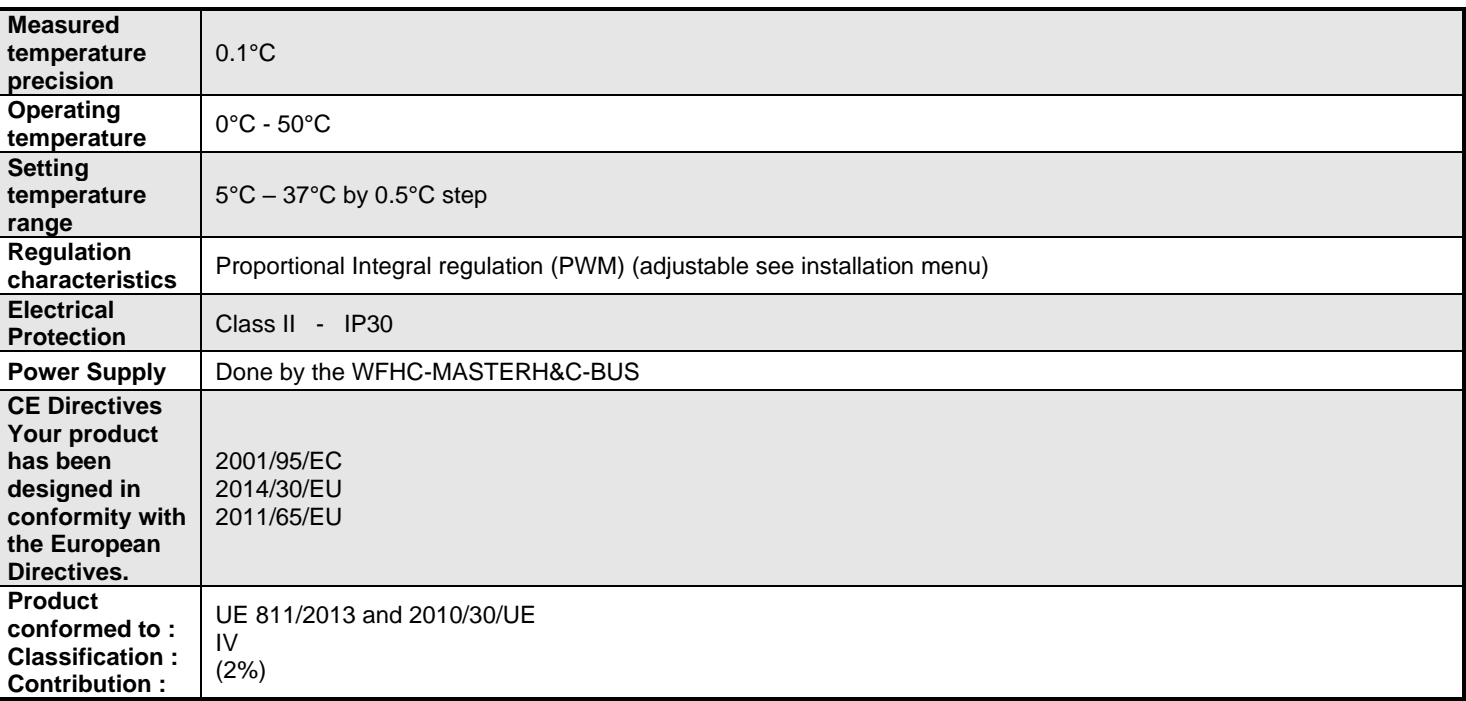

## **TECHNICAL CHARACTERISTICS**

## **INSTALLATION PARAMETERS MENU**

Press the **(OK)** key during 5 seconds, then use **(-◄)** or **(►+)** to select the installation parameter to be adjusted.

Press **(OK)** to toggle the parameter setting or edit the value.

If the value starts to blink you can use **(-◄)** or **(►+)** keys to adjust this value.

Press **(-◄)** or **(►+)** keys at the same to reset this value to the factory default value. Once you have adjusted the value press **(OK)** to validate this parameter value.

## **PARAMETERS**

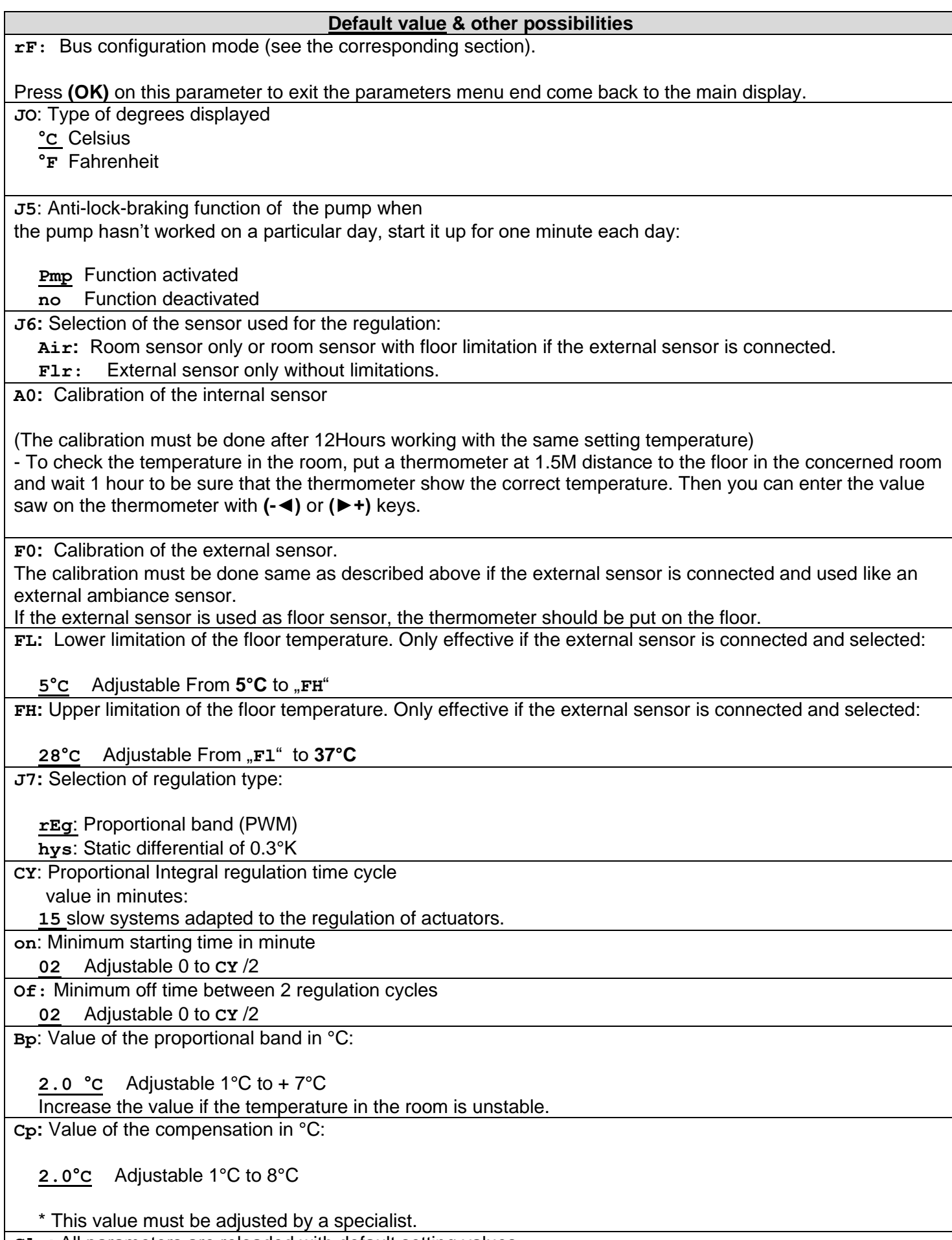

6

**Clr:** All parameters are reloaded with default setting values.

## **THERMOSTAT CONFIGURATION**

The WFHT-LCDH&C-BUS was designed to manage the Heat & Cool changeover of your installation.

• First of all, turn off your thermostat.

The RF installation will be split in two parts.

- **1-Standard initialisation** (Zone control)
- To learn (\*) the thermostat with the receiver you must put the receiver in "**RF init**" mode (please refer to the receiver leaflet).
- On the receiver, choose the zones which must be managed by the WFHT-LCDH&C-BUS.
- Once, on the thermostat you have just pressed on the **(OK)** key during 5 sec, then the display "RE<sup>"</sup> must be appears.

The thermostat sends its configuration address

- . The thermostat will send now the signal to the receiver. Check on the receiver the good configuration.
- o If the learning is not made correctly, check the installation (connection, supply voltage...)
- If the learning between the thermostat and the receiver is good, put your thermostat in the off mode
- <sup>o</sup> On the receiver you can exit the "**RF init**" mode or configure another standard thermostat. (Please refer to the receiver leaflet for this)

#### **2-MASTER HC BUS initialisation**

- To learn (\*) the thermostat with the receiver you must put the receiver in "**MHC init**" mode (please refer to the receiver leaflet).
- Once, on the thermostat you have just pressed on the **(OK)** key during 5 sec, then the display "**RF**" must be appears.
	- . The thermostat will send now the signal to the receiver. Check on the receiver the good configuration.
	- <sup>o</sup> On the receiver you can exit the "**MHC init**" mode.(Please refer to the receiver leaflet for this)

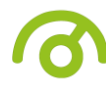

• Now you can check the communication distance, go to the room which must be regulated. Put your thermostat on the final position (On the wall), then put the thermostat on the heating **Hot** mode (setting temperature position 37°C) and check if the new status of the thermostat has received.

olf it's good, adjust your setting temperature as you want.

olf it's not good, check the installation (Connection)

\* Only one WFHT-LCDH&C-BUSthermostat must be installed on the master WFHC-MASTERH&C-BUS to manage the heating & cooling change over.

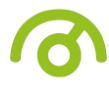

## **PRESENTATION**

- Thermostat filaire de type « BUS », destiné au control du changement de Chaud à Froid de votre installation.
- Possibilité de réguler sur :
	- o Sonde ambiance seule
	- o Sonde sol seule
	- o Ambiance et sonde de sol combinées. Dans ce cas-là la sonde de sol est généralement utilisée en limitation.

#### **CLAVIER**  $\subset$

Navigation touche gauche et touche - **(-◄)**

Touche de validation et touche mode **(OK)**

Navigation touche droite et touche + **(►+)**

## **AFFICHEUR**

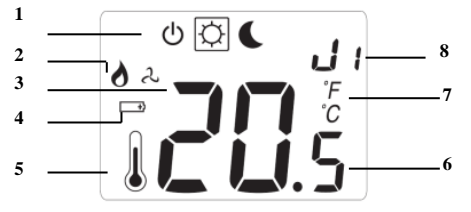

- **1 :** Mode de fonctionnement (mode activé encadré)
- **2 :** Indicateur de chauffe
- **3 :** Indicateur de refroidissement
- **4 :** Témoin batteries faibles
- **5 :** Si le symbole est présent, la température ambiante est affichée en (6)
- **6 :** Montre la température ambiante ou la consigne
- **7 :** Température en °C ou °F
- **8 :** Symbole de transmission Bus ou titre des paramètres d'installation (rF, J0, Clr…)

## **MODE DESCRIPTION**

- Votre thermostat est équipé d'une touche **(OK)** pour changer de mode de fonctionnement (le mode actif est encadré):

#### **Mode ARRET :**

Utiliser ce mode si votre chauffage doit être coupé. (Attention ce mode ne maintient pas une température de Hors Gel). Les températures réglées sont sauvegardées indéfiniment.

#### **Mode CONFORT:**

Le thermostat suit la température de confort indéfiniment. Pour ajuster la température de confort utiliser les touches (-◀) ou (▶+). La température ambiante ↓ est de nouveau affichée après quelques secondes.

#### **Mode ECO (Réduit)**

```
Le thermostat suit la température réduite lndéfiniment. Pour ajuster la température de réduite utiliser les
touches (-◀) ou (▶+). La température ambiante \ell est de nouveau affichée au bout de quelques secondes.
```
#### **Mode Chaud & Froid:**

Utilisez ce mode pour basculer votre installation du mode Chauffage au mode rafraichissement. Utilisez les touches **(-◄)** ou **(►+)** pour changer de mode de fonctionnement, comme suit :

#### **Hot:**

L'installation fonctionne en mode chauffage (Hiver)

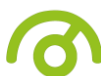

#### L'installation fonctionne en mode rafraichissement (Eté)

## **CARACTERISTIQUES TECHNIQUES**

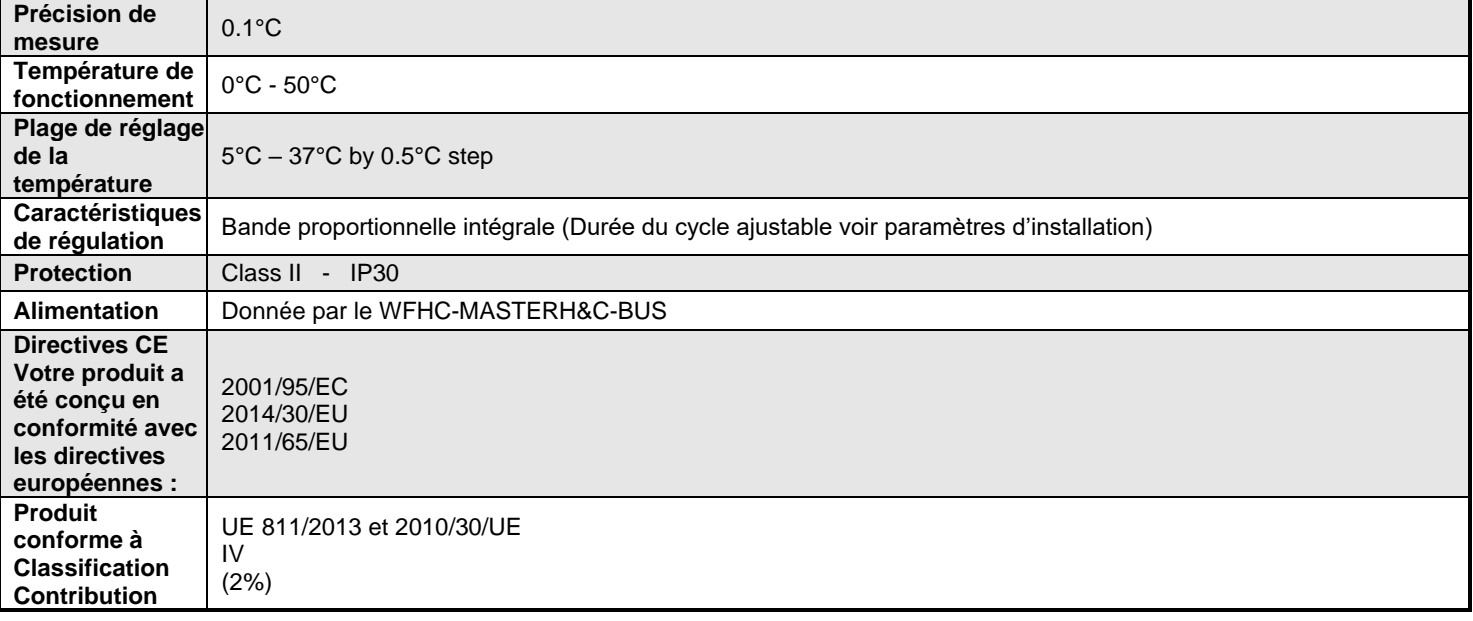

## **MENU PARAMETRES D'INSTALLATION**

Appuyer sur la touche **(OK)** pendant 5 secondes, puis utiliser ensuite les touches **(-◄)** ou **(►+)** pour sélectionner le paramètre à ajuster.

Appuyer sur **(OK)** pour basculer de la fonction édition à visualisation de la consigne.

Si la valeur affichée clignote vous pouvez la modifier avec les touches **(-◄)** ou **(►+).** 

Pour récupérer la valeur préréglée en usine appuyer sur **(-◄)** et **(►+)** simultanément. Une fois que vous avez ajusté la valeur, appuyer sur **(OK)** pour valider ce paramètre.

## **PARAMETRES**

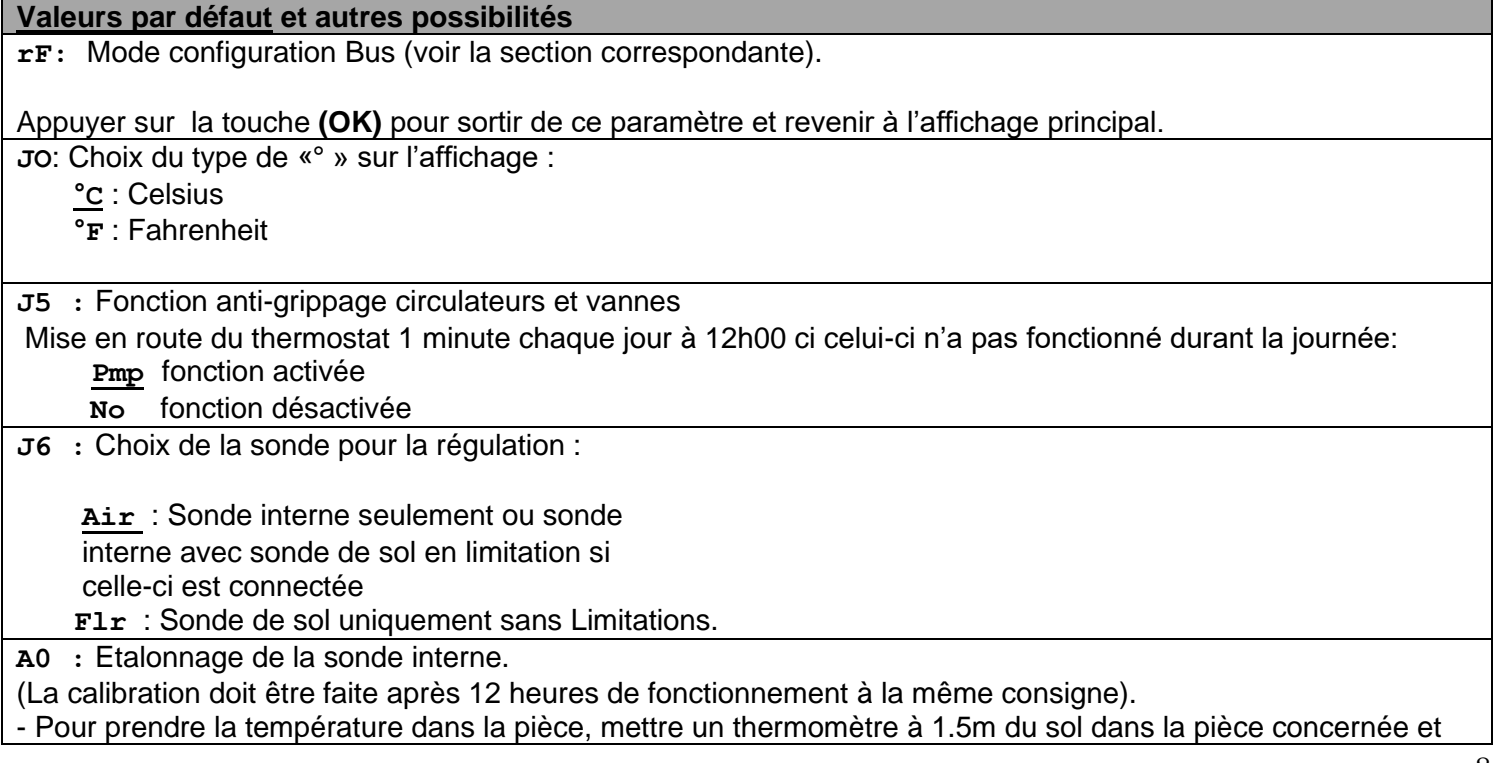

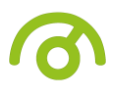

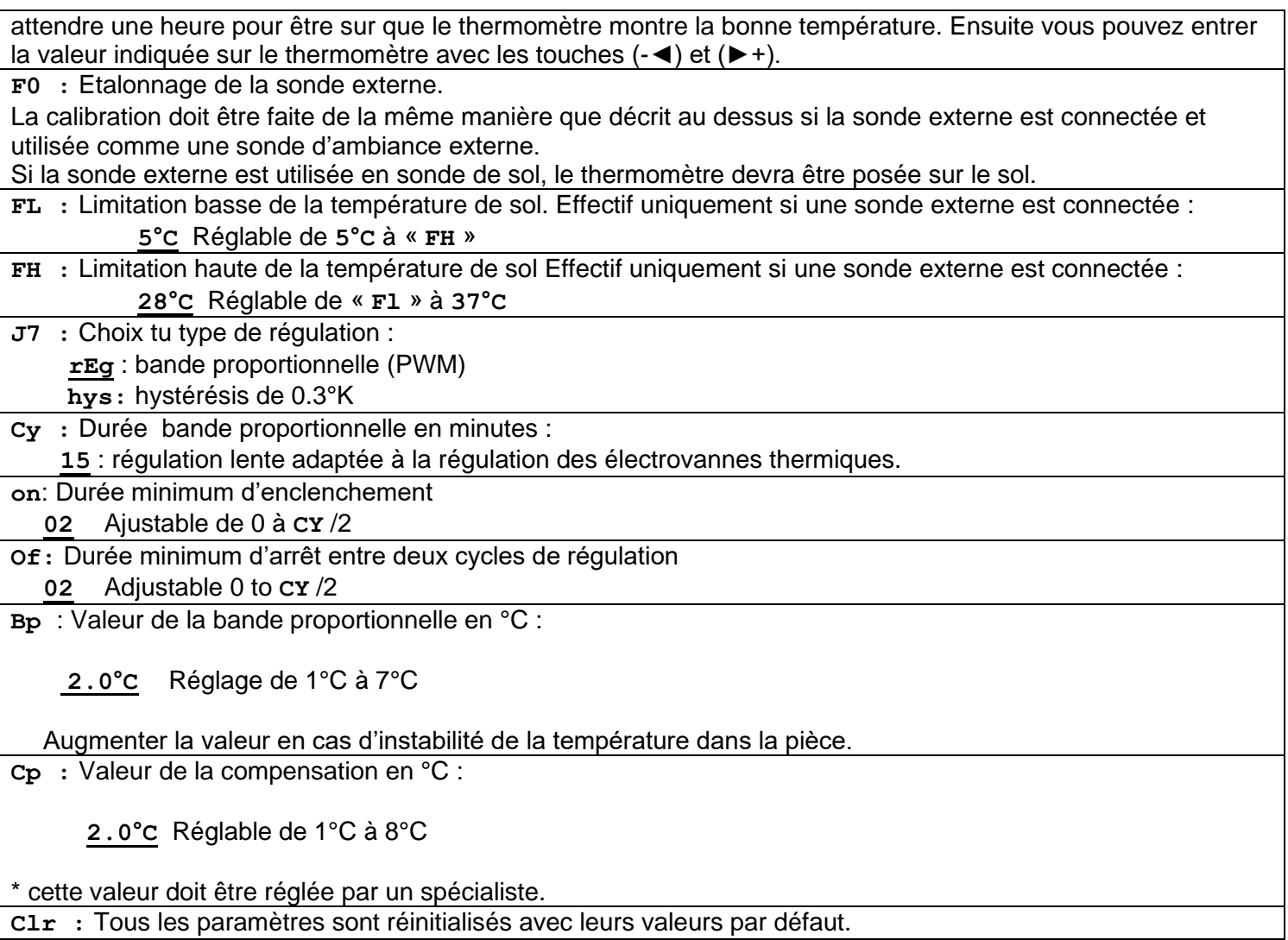

## **CONFIGURATION DU THERMOSTAT**

Le thermostat WFHT-BASICH&C-BUS à été conçu pour gérer le changement du mode de fonctionnement Chaud&Froid de votre installation.

oTout d'abord positionner l'interrupteur de mode de votre thermostat sur la position **OFF**.

L'initialisation sera scindée en deux parties distinctes.

- **1- Initialisation standard** (gestion de zones)
- o (\*), Mettez votre récepteur en mode "**RF init**". (Reportez-vous à la notice du récepteur pour cette opération)
- o Sur le récepteur sélectionnez les zones qui seront gérées par votre WFHT-BASICH&C-BUS
- o Ensuite sur le thermostat appuyez sur la touche **(OK)** durant 5 secondes. Le logo « **Rf** » apparaît sur l'afficheur. Le thermostat envoie les trames de configuration au récepteur.
- oLe thermostat envoie maintenant le signal de configuration RF au récepteur, vérifiez sur le récepteur la bonne réception du signal.
- oSi l'appairage RF n'a pas réussi, vérifiez l'installation (connexion …) et répétez l'étape précédente.
	- o Si l'appairage entre le thermostat et le récepteur s'est correctement passé, sur le thermostat déplacez l'interrupteur de mode sur **OFF**, pour ne pas gêner les prochaines configurations RF.
- oSur le récepteur, si vous n'avez plus de thermostat standard à configurer vous pouvez quitter le mode "**RF init**".

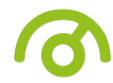

#### **2- initialisation thermostat Master HC**

- o (\*), Mettez votre récepteur en mode "**MHCinit**". (Reportez-vous à la notice du récepteur pour cette opération)
- o Ensuite sur le thermostat appuyez sur la touche **(OK)** durant 5 secondes. Le logo « **Rf** » apparaît sur l'afficheur. Le thermostat envoie les trames de configuration au récepteur.
- o Le thermostat envoie maintenant le signal de configuration RF au récepteur, vérifiez sur le récepteur la bonne réception du signal.
- o Sur le récepteur, vous pouvez quitter le mode "**MHC init**".
- Vous pouvez maintenant faire un test de portée pour être sure de l'installation. Dans la pièce ou doit se trouver le thermostat, placez le à l'endroit ou il sera positionner plus tard (sur un meuble ou fixé au mur). Régler la consigne courante sur la position Maxi (en mode chaud **Hot**), et allez vérifier la bonne réception du nouveau statut sur le récepteur.

oSi le récepteur a correctement reçu le signal (consigne à 37°C), l'installation est Ok.

oSi le récepteur n'a pas correctement reçu l'information, revérifiez le câblage.

\* Un seul thermostat WFHT-BASICH&C-BUS devra être installé sur le master WFHC-MASTERH&C-BUS pour pouvoir gérer le changement chaud / froid de l'installation.

## **BESCHRIJVING FUNCTIE MODES**

- Bedrade "BUS"-thermostaat speciaal ontworpen voor regeling van de Verwarmen&Koelen-omschakeling van uw UFH-ZONEHC-B.

- Instelmogelijkheden:
	- o Enkel omgevingsvoeler
	- o Enkel externe voeler (vloersensor)
	- o Omgevings- en vloersensor gecombineerd, waarbij de vloersensor gebruikt wordt als temperatuur begrenzer.

## **TOETSENBORDER**

Toets links en min **(-◄)**

OK toets en mode **(OK)**

Toets rechts en plus **(►+)**

## **DISPLAY**

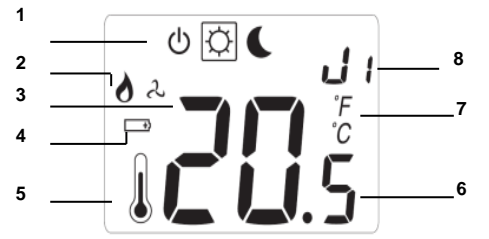

- **1:** Functie mode (actieve mode wordt omkaderd).
- **2:** Weergave brander in werking.
- **3:** Weergave koelsysteem in werking.
- **4:** Batterijen vervangen.
- **5:** Indien opgelicht toont 6 de omgevingstemperatuur.
- **6:** Gemeten temperatuur of ingestelde temperatuur.
- **7:** Temperatuursaanduiding in °C of °F.

**8:** Bewegende strook indien het Bus signaal wordt verstuurd of omschrijving van de installatie parameters.

## **BESCHRIJVING FUNCTIE MODES**

Gebruik de (**OK)** toets om van mode te veranderen. (De actieve mode wordt omkaderd)

#### **Mode OFF:**

Gebruik deze mode om de zone die aangestuurd wordt door deze thermostaat uit te zetten. De display wordt uitgeschakeld en alle instellingen worden bewaard. (Opgelet: Nu kan uw installatie bevriezen).

#### **Mode COMFORT:**

De comfort temperatuur zal onbeperkt aangehouden worden. Gebruik de toetsen **(-◄)** of **(►+)** voor het instellen van de comfort temperatuur (de temperatuur knippert op de display). Nadien wordt de omgevingstemperatuur  $\ell$ terug weergegeven.

#### **Mode VERLAAGDE TEMPERATUUR:**

De verlaagde temperatuur zal onbeperkt aangehouden worden. Gebruik de toetsen **(-◄)** of **(►+)** voor het instellen van de verlaagde temperatuur (de temperatuur knippert op de display). Nadien wordt de omgevingstemperatuur  $\ell$  terug weergegeven.

#### **Mode Verwarmen en Koelen:**

Gebruik deze mode om de werkmode van de installatie te kiezen. Druk op **(-◄)** of **(►+)** om de werkmode aan te passen.

**Hot:** 

De installatie werkt in mode verwarmen (winter)

**Cld:**

De installatie werkt in mode koelen (zomer)

## **TECHNISCHE EIGENSCHAPPEN**

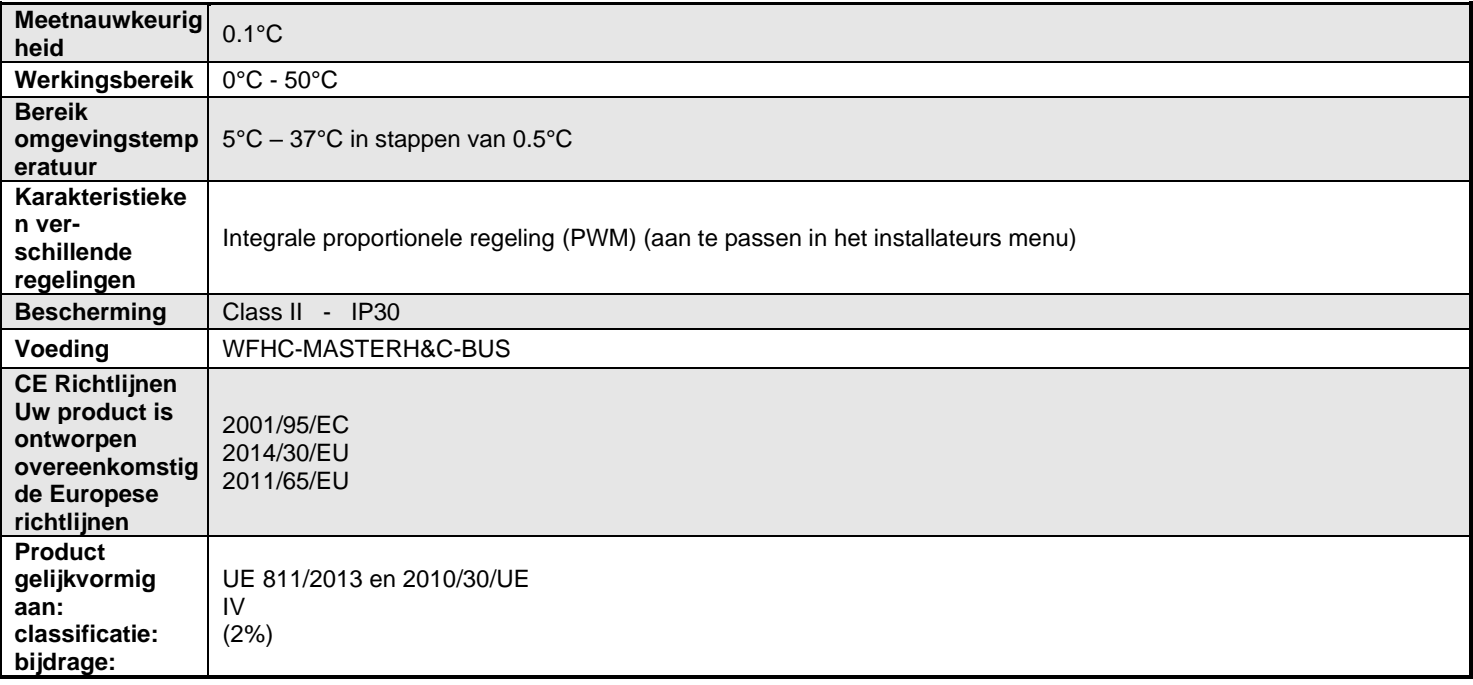

## **PARAMETERS INSTALLATEUR MENU**

Druk op de **(OK)** toets gedurende 5 seconden, gebruik dan de **(-◄)** of **(►+)** toetsen om de aan te passen installatie parameter te selecteren.

Druk op de **(OK)** toets om de parameters te doorlopen of om de waarde aan te passen.

Als de waarde knippert, dan kan u deze aanpassen met de **(-◄)** of **(►+)** toets.

Druk tegelijkertijd op de **(-◄)** en **(►+)** toets om terug te keren naar de fabrieksinstelling. Druk op **(OK)** om te bevestigen.

## **PARAMETERS**

#### **Standaard waarde & andere mogelijkheden**

**rF:** Bus configuratie mode.

Druk op de **(OK)** toets bij deze parameter om het parameters menu te verlaten en naar het hoofd menu terug te keren.

**JO**: Type temperatuursaanduiding

**°C** Celsius

**°F** Fahrenheit

**J5**: Pompbescherming:

de pomp eens per dag te laten werken (indien de pomp 1 dag niet gewerkt heeft):

**Pmp** Functie geactiveerd

**no** Functie uitgeschakeld

**J6:** Keuze van het type sensor:

**Air:** Enkel omgevingssensor of omgevingssensor met vloer beperking wanneer de vloersensor is aangesloten.

**Flr:** Enkel vloersensor zonder beperkingen.

**A0:** Calibratie van de interne sensor (omgevings-sensor)

De calibratie mag alleen gebeuren nadat de ingestelde temperatuur gedurende 12 uren onveranderd is gebleven.

- Controleer de temperatuur in de ruimte: plaats een thermometer 1,5 M boven de vloer in de betrokken ruimte en wacht gedurende 1 uur om zeker te zijn dat de thermometer de juiste omgevingstemperatuur aangeeft. Hierna kan de temperatuur, zoals aangegeven door de thermometer, ingevoerd worden met de **(-◄)** of **(►+)**  toetsen.

**F0:** Calibratie van de externe sensor (vloer-sensor).

De calibratie dient uitgevoerd te worden zoals hierboven beschreven indien de externe sensor gebruikt wordt als een externe omgevingsvoeler.

Indien de externe sensor gebruikt wordt als vloersensor, dan moet de thermometer op de grond geplaatst worden.

**FL:** Minimum beperking van de vloertemperatuur. Enkel van toepassing indien de externe sensor aangesloten en geselecteerd is:

 $5^{\circ}$ **C** Regelbereik:  $5^{\circ}$ **C** tot "**FH**"

**FH:** Maximum beperking van de vloertemperatuur. Enkel van toepassing indien de externe sensor aangesloten en geselecteerd is:

**28°C** Regelbereik: "**Fl**" tot **37°C**

**J7:** Regelingstype kiezen:

**rEg**: Proportionele band (PWM)

**hys**: Hysteresis 0.3°K

**CY**: Integrale proportionele regeling (uitgedrukt in minuten):

**15** trage regeling, aangepast aan de werking van de actuators.

**on**: Minimum starttijd in minuten

**02** Aan te passen van 0 tot **CY** /2

**Of:**Minimum stop tijd tussen 2 cycli

**02** Aan te passen van 0 tot **CY** /2

**Bp**: Waarde van de proportionele band in °C:

**2.0 °C** Regelbereik: 1°C tot + 7°C

Verhoog deze waarde wanneer de temperatuur in de ruimte onstabiel is.

**Cp:** Compensatiewaarde in °C:

**2.0°C** Regelbereik: 1°C tot 8°C

Deze waarde mag enkel aangepast worden door een specialist.

**Clr:** Voor alle parameters worden de fabrieksinstellingen gekozen.

## **CONFIGURATIE THERMOSTAAT**

De WFHT-LCDH&C-BUS werd ontworpen om de Verwarmen & Koelen-omschakeling van uw installatie te beheren.

• Zet eerst en vooral uw thermostaat af.

De RF-installatie zal in twee delen worden opgesplitst.

#### **1-Standaard initialisatie** (Zoneregeling)

• Om (\*) de BUS-thermostaat met de ontvanger aan te leren moet u de ontvanger eerst in "**RF init**"-stand plaatsen (zie het ontvangerinfoblad).

Kies op de ontvanger de zones die moeten worden beheerd door de WFHT-LCDH&C-BUS.

• Zodra u op de thermostaat de **(OK)**-toets hebt ingedrukt gedurende 5 sec, zal het display "RE" verschijnen. De thermostaat zendt zijn configuratieadres.

- <sup>o</sup> De thermostaat zal nu het signaal naar de ontvanger zenden. Controleer de juiste configuratie op de ontvanger.
- <sup>o</sup> Als de aanlering niet correct wordt uitgevoerd, controleer dan de installatie (aansluiting, voedingsspanning enz.)
- . Als de aanlering tussen de thermostaat en de ontvanger goed is, zet uw thermostaat dan in de off-stand.
- <sup>o</sup> Op de ontvanger kunt u de "**RF init**"-modus afsluiten of een andere standaard thermostaat configureren. (Raadpleeg hiervoor het ontvangerinfoblad)

#### **2-MASTER HC BUS-initialisatie**

- Om (\*) de thermostaat met de ontvanger aan te leren moet u de ontvanger eerst in "**MHC init**"-stand plaatsen (zie het ontvangerinfoblad).
- Zodra u op de thermostaat de **(OK)**-toets hebt ingedrukt gedurende 5 sec, zal het display **RF**・ verschijnen.
	- <sup>o</sup> De thermostaat zal nu het signaal naar de ontvanger zenden. Controleer de juiste configuratie op de ontvanger.
	- <sup>o</sup> Op de ontvanger kunt u de "**MHC init**"-modus afsluiten. (Zie hiervoor het ontvangerinfoblad)
- Nu kunt u de communicatieafstand controleren, ga naar de kamer die moet worden geregeld. Zet uw thermostaat in de laatste stand (Op de muur) en zet de thermostaat dan in de verwarming **Hete-stand** (instelling temperatuur positie 37°C) en controleer dan of de nieuwe toestand van de thermostaat op de ontvanger werd ontvangen.

oAls dit in orde is, stel uw insteltemperatuur dan in volgens uw voorkeur.

oAls dit niet in orde is, controleer dan de installatie (Aansluiting)

\* Er mag slechts één WFHT-LCDH&C-BUS worden geïnstalleerd op de master WFHC-MASTERH&C-BUS om de verwarming & koeling-omschakeling te beheren.

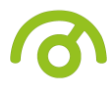

## **ALLGEMEINES**

- Dieser kabelgebundene "BUS"-Thermostat wurde speziell für die Wärme-/Kälte-Umschaltung von Ihrem WFHC-MASTERH&C-BUS entwickelt.

- Ansteuerung möglich durch:
- o ausschließlich Raumfühler
- o ausschließlich Bodenfühler
- o Kombination von Raum- und Bodenfühler, wobei der Bodenfühler als Temperaturbegrenzer dient.

## **TASTEN**

Navigieren nach links und Minus-Taste **(-◄)**

Taste für Bestätigungen und Betriebsart **(OK)**

Navigieren nach links und Plus-Taste **(►+)**

## **ANZEIGE**

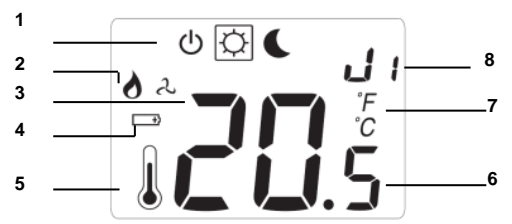

- **1:** Menü Betriebsart (aktive Betriebsart ist eingerahmt)
- **2:** Heizanzeige
- **3:** Kühlanzeige
- **4:** Batterien schwach.
- **5:** Bei Aufleuchten wird die gemessene Temperatur unter "6" angezeigt.
- **6:** Zeigt die gemessene bzw. die Solltemperaturan.
- **7:** Temperaturanzeige in °C oder °F
- **8:** Laufbalken bei Busübertragung bzw. Bezeichnung der Anlagenparameter (rF, J0,CLr usw.)

## **BETRIEBSARTEN**

**(OK**)-Taste betätigen, um die Betriebsart im Menü Betriebsart zu ändern. (Die aktive Betriebsart wird eingerahmt angezeigt).

#### **Abschaltbetrieb:**

Diese Betriebsart wählen, wenn der vom Thermostat kontrollierte Bereich abgeschaltet werden soll. Die Anzeige wird ausgeschaltet und alle Parameter werden gespeichert. ACHTUNG! Bei Frost besteht bei Auswahl dieser Betriebsart die Gefahr, dass Ihre Anlage einfriert!) **E** Komfortbetrieb:

Es wird permanent auf die Komforttemperatur geregelt. Bei Betätigung der Tasten **(-◄)** oder **(►+)** beginnt die Komforttemperatur zu blinken: Sie kann jetzt eingestellt werden. Die gemessene Temperatur I wird nach wenigen Sekunden erneut angezeigt.

### **Absenkbetrieb:**

Es wird permanent auf die Absenktemperatur geregelt. Bei Betätigung der Tasten **(-◄)** oder **(►+)** beginnt die Komforttemperatur zu blinken: Sie kann jetzt eingestellt werden. Die gemessene Temperatur **(OK)** wird nach wenigen Sekunden erneut angezeigt.

#### **Heat & Cool mode:**

Use this mode to choose the working mode of the installation. By pressing **(-◄)** or **(►+)** keys the working mode starts to blink and can be adjusted.

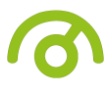

**Hot:**  The installation will work in heating mode (Winter)

#### **Cld:**

The installation will work in cooling mode (Summer)

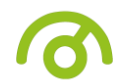

## **TECHNISCHE DATEN**

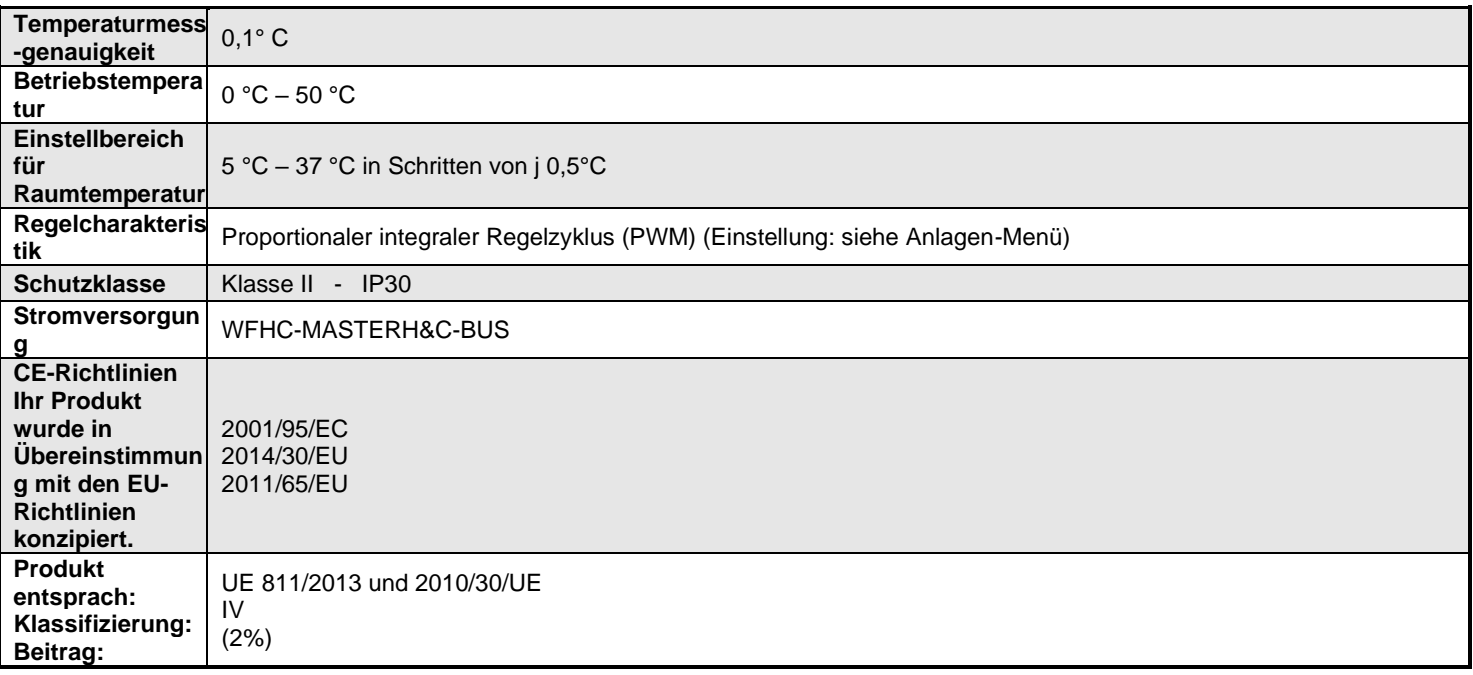

## **ANLAGENPARAMETER-MENÜ**

Die **(OK)**-Taste 5 Sekunden lang gedrückt halten. Dann mit **(-◄)** oder **(►+)** den Anlagenparameter auswählen, der eingestellt werden soll.

Durch Druck auf **(OK)** kann man von der Parametereinstellung zur Wertjustierung wechseln.

Wenn der angezeigte Wert zu blinken beginnt, kann man ihn durch Betätigung von **(-◄)** oder **(►+)** verändern.

Durch gleichzeitige Betätigung der Tasten **(-◄)** und **(►+)** wird die Werkseinstellung wiederhergestellt. Nach Fertigstellung der Einstellung auf **(OK)** drücken, um den Parameterwert zu bestätigen.

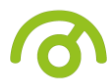

## **PARAMETER**

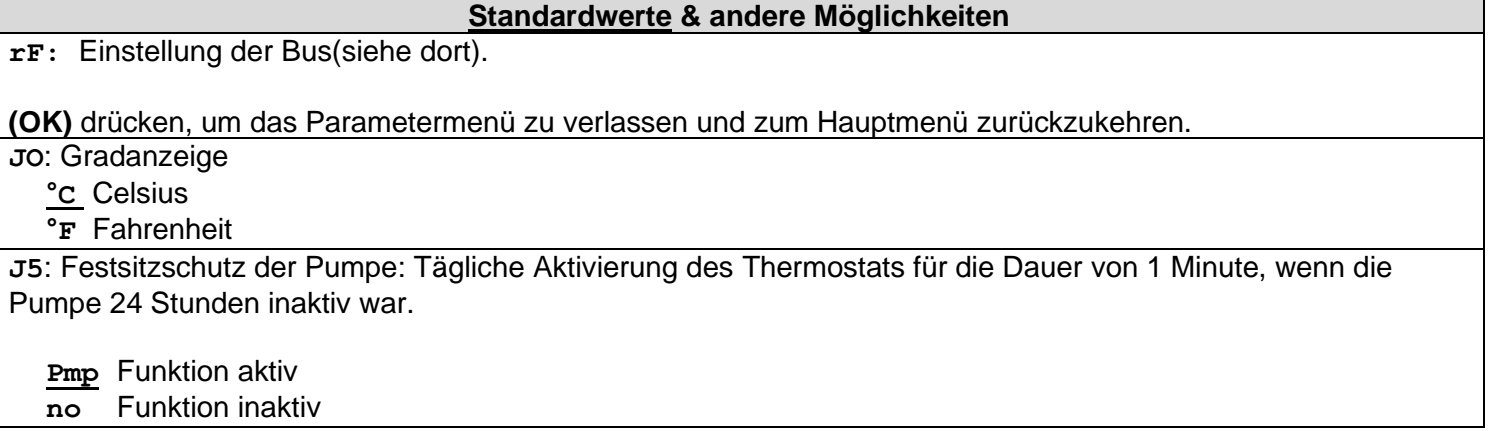

#### **J6:** Auswahl des Temperaturfühlers

**Air:** Nur Raumfühler bzw. Raumfühler mit Bodentemperaturbegrenzung, sofern ein externer Fühler angeschlossen ist.

**Flr:** Nur externer Fühler ohne Begrenzung.

**A0:** Kalibrierung des internen Raumfühlers

Nach einer Betriebsdauer von 1 Tag mit der gleichen Solltemperatur muss der interne Fühler folgendermaßen kalibriert werden:

Im entsprechenden Raum ein Thermometer in 1,5 m Höhe vom Boden (gleiche Höhe wie beim Thermostat) aufstellen und die gemessene Temperatur nach 1 Stunde überprüfen.

Es wurde noch kein Kalibrierung vorgenommen, wenn bei Zugriff auf die Kalibrierungsparameter "no" angezeigt wird.

Um den auf dem Thermometer angezeigten Wert einzugeben, muss folgendermaßen vorgegangen werden: Die **(OK)-**Taste betätigen. Der derzeitige Wert "**xx.x"** beginnt zu blinken. Nun den tatsächlichen Wert mithilfe der Tasten **(-◄)** oder **(►+)** eingeben und durch Druck auf **(OK)** betätigen.

Nun sollte die Meldung "**Yes"** angezeigt werden; der neue Wert wird sodann im internen Speicher gesichert. Um die Kalibrierung zu ändern oder zu wiederholen, zum Anlagenmenü wechseln und die **(OK)-**Taste betätigen. Wenn die Meldung "**Yes**" angezeigt wird, beginnt der derzeitige Wert "xx.x" zu blinken. Der vorhergehende Wert wird durch Eingabe eines neuen Werts automatisch überschrieben. Der Kalibierwert kann außerdem gelöscht werden, indem man zuerst auf (**OK)** drückt. Wenn dann der derzeitige Wert "**xx.x"** blinkt, müssen die Tasten **(-◄)** & **(►+)** gleichzeitig betätigt werden. Anschließend wird die Meldung "**no"** angezeigt.

#### **\* UNBEDINGT BEACHTEN:**

Während der Kalibrierung darf nur das über den Thermostat geregelte Heizelement in Betrieb sein!

**F0:** Kalibrierung des externen Sensors

Wenn ein externer Sensor angeschlossen ist und als externer Raumfühler genutzt wird, muss die Kalibrierung wie oben beschrieben erfolgen.

Wird der externe Sensor als Bodenfühler genutzt, muss das Thermometer auf den Boden gestellt werden.

**FL:** Untere Begrenzung der Bodentemperatur. Nur wenn externer Sensor vorhanden und ausgewählt:

**5°C** Einstellbar von **5 °C** bis "**FH**"

**FH:** Obere Begrenzung der Bodentemperatur. Nur wenn externer Sensor vorhanden und ausgewählt:

**28°C** Einstellbar von "**Fl**" bis **37 °C**

**J7:** Auswahl des Regelverhaltens:

**rEg**: Proportionalband (PWM)

**hys**: Differenzregler 0,3°K

**CY**: Proportionaler integraler Regelzyklus in Minuten:

**15** langsame Regelung, angepasst an die Regelung der Stellantriebe.

**on**: Mindeststartzeit in Minuten

**02** Einstellbar von 0 bis **CY** /2

**Of:** Mindestabschaltdauer zwischen 2 Regelzyklen

**02** Einstellbar von 0 bis **CY** /2

**Bp**: Proportionale Regelbandbreite in °C:

**2.0 °C** Zwischen 1 °C und + 7 °C einstellbar.

Diesen Wert erhöhen, wenn die Raumtemperatur nicht stabil bleibt.

**Cp:** Kompensationswert in °C:

**2.0°C** Zwischen 1 °C und + 8 °C einstellbar.

\* Dieser Wert muss von einem Fachmann eingestellt werden.

**Clr:** Alle Parameter werden auf Werkseinstellung zurückgesetzt.

## **EINSTELLUNG DER FUNKFREQUENZ**

Der WFHT-LCDH&C-BUS wurde entworfen, um die Wärme-/Kälte-Umschaltung Ihrer Anlage zu steuern.

• Schalten Sie zunächst Ihren Thermostat aus.

Die RF-Installation erfolgt in zwei Schritten.

#### **1-Standard-Inbetriebnahme** (Zonensteuerung)

- Für das Anlernen (\*) des Thermostats mit dem Empfänger müssen Sie den Empfänger in die "**RF init**"-Position schalten (siehe die Anleitung des Empfängers).
- Wählen Sie am Empfänger die Zonen aus, die von dem WFHT-LCDH&C-BUS gesteuert werden sollen.
- Nachdem Sie die **(OK)**-Taste am Thermostat für die Dauer von 5 Sekunden gedrückt gehalten haben, erscheint die "R**F**"-Anzeige.

Der Thermostat sendet seine Konfigurationsadresse.

- <sup>o</sup> Der Thermostat schickt nun ein Signal an den Empfänger. Überprüfen Sie die richtige Konfiguration am Empfänger.
- <sup>o</sup> Wenn das Anlernen nicht korrekt durchgeführt wurde, müssen Sie die Installation überprüfen (Anschluss, Versorgungsspannung usw.)
- <sup>o</sup> Wenn das Anlernen zwischen Thermostat und Empfänger geklappt hat, müssen Sie Ihren Thermostat in die Off-Position schalten.
- <sup>o</sup> Am Empfänger können Sie die Betriebsart "**RF init**" verlassen oder einen anderen Thermostat konfigurieren. (Siehe dazu die Anleitung des Empfängers).

#### **2-MASTER HC BUS-Inbetriebnahme**

- Für das Anlernen (\*) des Thermostats mit dem Empfänger müssen Sie den Empfänger in die "**MHC init**"- Position schalten (siehe dazu die Anleitung des Empfängers).
- Nachdem Sie die **(OK)**-Taste am Thermostat für die Dauer von 5 Sekunden gedrückt gehalten haben, erscheint die "R**F**"-Anzeige.
	- <sup>o</sup> Der Thermostat sendet nun das Signal an den Empfänger. Überprüfen Sie die richtige Konfiguration am Empfänger.
	- <sup>o</sup> Am Empfänger können Sie die Betriebsart "**MHC init**" verlassen. (Siehe dazu die Anleitung des Empfängers).
- Sie können nun die Übertragungsstrecke überprüfen. Gehen Sie in den Raum, der geregelt werden soll. Schalten Sie Ihren Thermostat in die letzte Position (an der Wand) und schalten Sie den Thermostat anschließend in die **Heiz**-Position (Temperatureinstellung Position 37°C) und überprüfen Sie, ob der neue Status des Thermostats den Empfänger erreicht hat.

oFalls ja, können Sie Ihre gewünschte Temperatur einstellen. oFalls nicht, müssen Sie die Installation (Anschluss...) überprüfen.

\* Sie dürfen nur einen WFHT-LCDH&C-BUS Thermostat auf dem Master WFHC-MASTERH&C-BUS installieren, um die Wärme-/Kälte-Umschaltung zu steuern.

## **PRESENTAZIONE**

- Termostato "BUS" cablato appositamente progettato per gestire la commutazione riscaldamento / raffreddamento dell' WFHC-MASTERH&C-BUS

- Possibilità di regolazione via:
	- o Solo sonda ambiente
	- o Solo sonda al suolo
	- o Sonda ambiente e al suolo combinate. In questo caso la sonda al suolo è generalmente utilizzata con parametri di limitazione.

## **COMANDI**

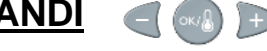

Tasto di navigazione destro e tasto - **(-◄)**

Tasto di convalida e tasto di modo **(OK)**

Tasto di navigazione destro e tasto + **(►+)**

### **DISPLAY**

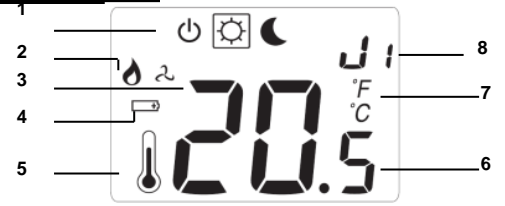

- **1 :** Modo di funzionamento (il modo attivato è inquadrato)
- **2 :** Indicatore di riscaldamento
- **3 :**Indicatore di raffreddamento
- **4 :** Spia pile in esaurimento
- **5 :** Se il simbolo è presente, la temperatura ambiente è visualizzata in (6)
- **6 :** Visualizza la temperatura ambiente o quella impostata
- **7 :** Temperatura in °C o °F

**8 :**Indicatore di trasmissione Bus o titolo dei parametri di installazione (rF, J0, Clr…)

## **DESCRIZIONE DEL MODO**

- Il termostato è dotato di un tasto **(OK)** per cambiare il modo di funzionamento (il modo attivo è inquadrato):

#### **Modo di ARRESTO:**

Utilizzare questo modo per arrestare l'impianto di riscaldamento. (Attenzione: questo modo di funzionamento non mantiene una temperatura antigelo). Le temperature impostate sono salvate per un periodo indefinito.

#### **E** Modo COMFORT:

Il termostato segue la temperatura comfort per un periodo indefinito. Per regolare la temperatura di comfort utilizzare i tasti **(-◄) o (►+).** La temperatura ambiente è nuovamente visualizzata dopo alcuni secondi.

### **Modo ECO (Ridotto)**

Il termostato segue la temperatura ridotta per un periodo indefinito. Per regolare la temperatura di comfort utilizzare i tasti **(-◄) o (►+).** La temperatura ambiente è nuovamente visualizzata dopo alcuni secondi.

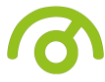

Utilizzare questo modo per scegliere la modalità di funzionamento dell'impianto. Premendo il tasto **(-◄)** o **(►+)** il modo di funzionamento inizia a lampeggiare e può essere regolato.

**Hot:**  L'impianto funziona in riscaldamento (inverno).

**Cld:**

.

L'impianto funziona in raffreddamento (estate).

## **CARATTERISTICHE TECNICHE**

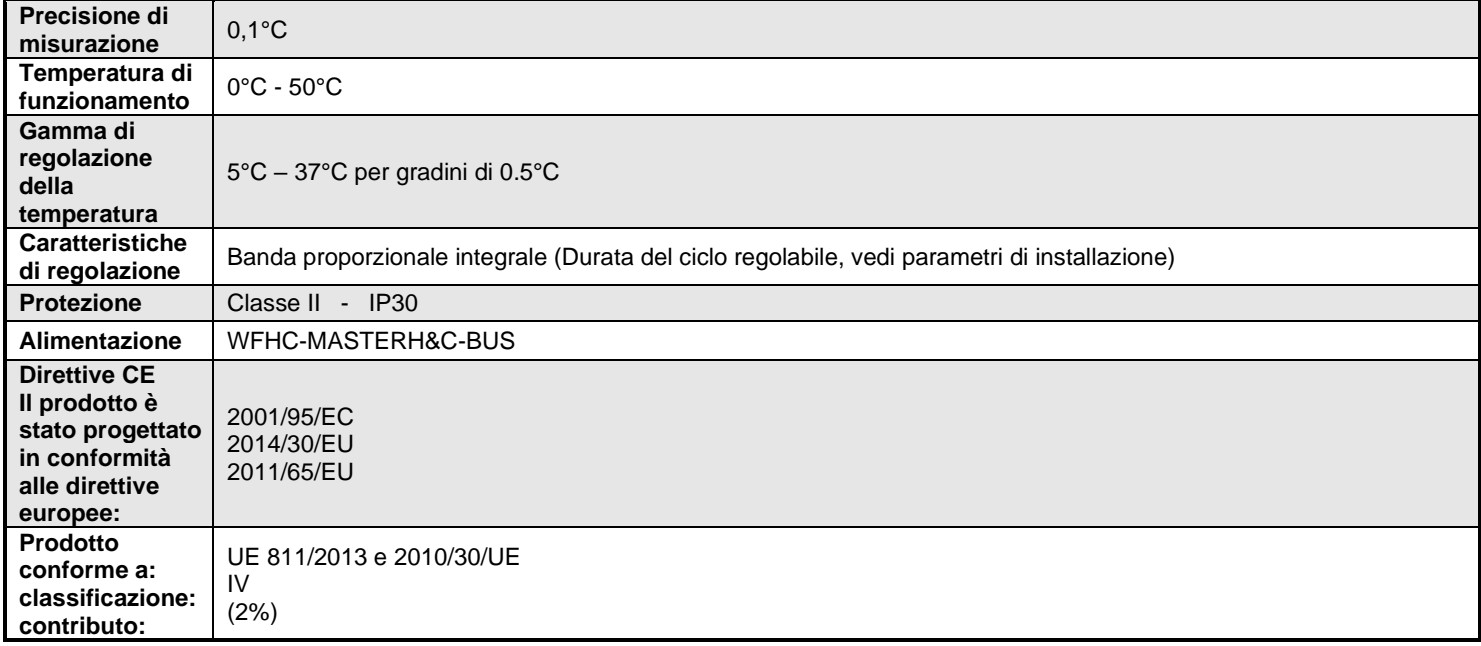

## **MENU PARAMETRI DI INSTALLAZIONE**

Tenere premuto il tasto **(OK)** per 5 secondi, quindi servirsi dei tasti **(-◄)** o **(►+)** per selezionare il parametro da parametro da regolare.

Premere su **(OK)** per passare fra la funzione di modifica e la visualizzazione delle impostazioni.

Quando il valore visualizzato lampeggia, è possibile modificarlo con i tasti **(-◄)** o **(►+).** 

Per ritornare all'impostazione di fabbrica premere su **(-◄)** e **(►+)** simultaneamente. Una volta impostato il valore desiderato, premere su **(OK)** per convalidare il parametro.

## **PARAMETRI**

#### **Valori per difetto e altre possibilità**

**rF:** Modo configurazione Bus (vedi alla sezione corrispondente)

Premere sul tasto **(OK)** per uscire da questo parametro e tornare alla schermata principale.

**JO**: Selezione del tipo di «° » in visualizzazione:

**°C** : Celsius

**°F** : Fahrenheit

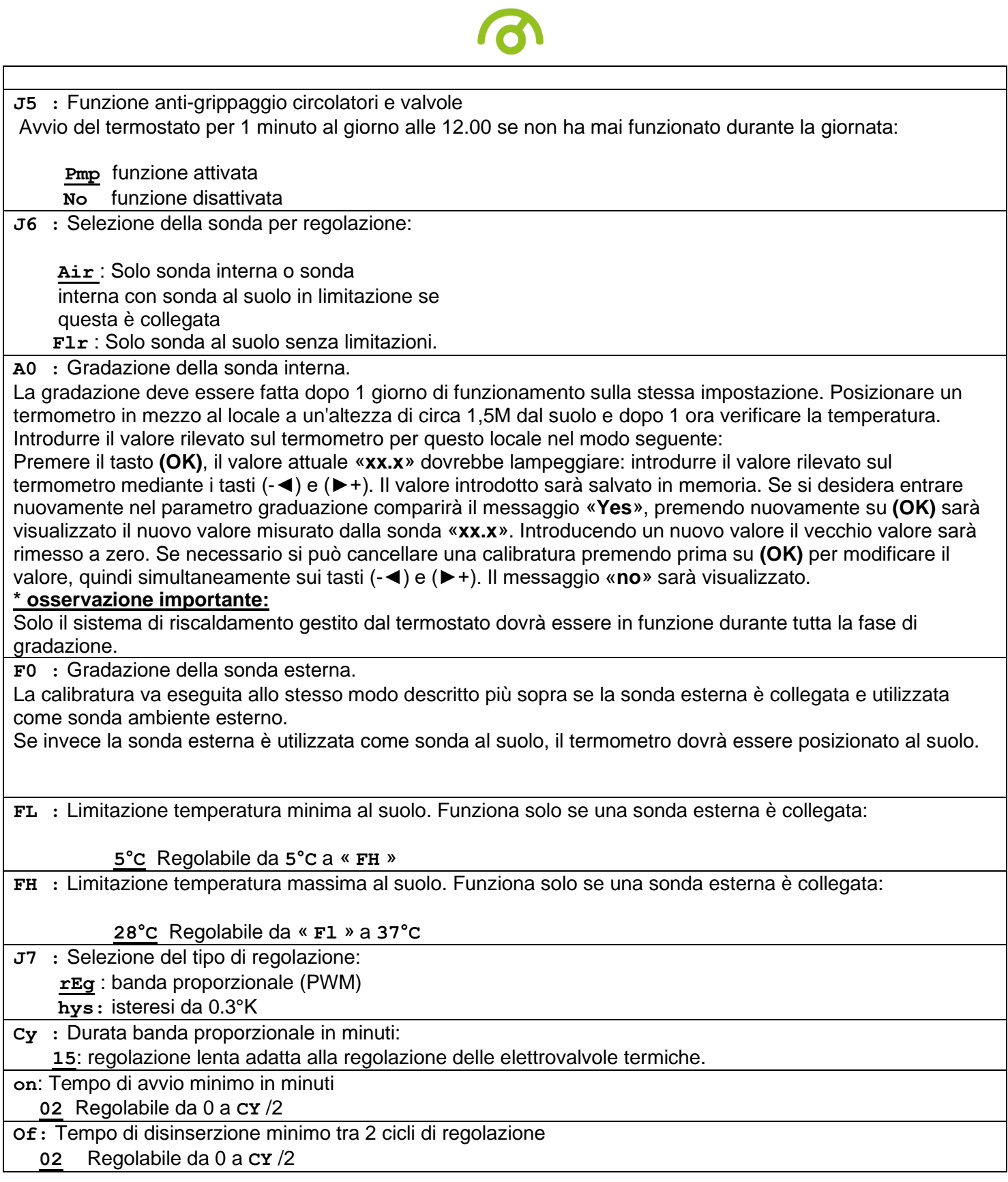

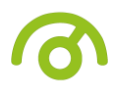

**Bp** : Valore della banda proporzionale in °C: **2.0°C** Regolazione da 1°C a 7°C Aumentare il valore in caso temperatura instabile nel locale. **Cp:** Valore della compensazione in °C:  **2.0°C** Regolabile da 1°C a 8°C \* questo valore deve essere regolato da uno specialista. **Clr :** Tutti i parametri sono reinizializzati ai loro valori per difetto.

## **CONFIGURAZIONE DEL TERMOSTATO**

Il termostato WFHT-LCDH&C-BUS è stato progettato per gestire la commutazione riscaldamento / raffreddamento dell'impianto.

• Per prima cosa, spegnere il termostato.

L'installazione RF è suddivisa in due parti.

#### **1-Inizializzazione standard** (controllo zona)

- Per far riconoscere (\*) il termostato dal ricevitore, mettere il ricevitore in modo "**RF init**" (vedi foglio illustrativo del ricevitore).
- Sul ricevitore, scegliere le zone da gestire con il termostato WFHT-LCDH&C-BUS.

• Non appena viene premuto sul termostato il tasto (**OK**) per 5 sec, sul display deve apparire "**RF**". Il termostato invia il proprio indirizzo di configurazione.

- <sup>o</sup> Il termostato invia ora il segnale al ricevitore. Controllare sul ricevitore la configurazione corretta.
- <sup>o</sup> Se il riconoscimento non fosse riuscito, verificare l'impianto (collegamento antenna, tensione di alimentazione, …).
- . Se il riconoscimento termostato ricevitore è avvenuto correttamente, portare l'interruttore del termostato su **OFF**.
- <sup>o</sup> Sul ricevitore si può uscire dal modo "**RF init**" o configurare un altro termostato standard (vedi foglio illustrativo del ricevitore).

#### **2-Inizializzazione MASTER HC BUS**

- Per far riconoscere (\*) il termostato dal ricevitore, mettere il ricevitore in modo "**MHC init**" (vedi foglio illustrativo del ricevitore).
- Non appena viene premuto sul termostato il tasto (**OK**) per 5 sec, sul display deve apparire "**RF**".
- <sup>o</sup> Il termostato invia ora il segnale al ricevitore. Controllare sul ricevitore la configurazione corretta.
- <sup>o</sup> Sul ricevitore si può uscire dal modo "**MHC init**" (vedi foglio illustrativo del ricevitore).
- È ora possibile fare un test della portata; recarsi nel locale dove deve trovarsi il termostato. Mettere il termostato in quella che dovrà essere la sua ubicazione finale (a parete), quindi impostare il modo di riscaldamento **Hot** (impostare la temperatura su 37°C) e andare a verificare il buon ricevimento del nuovo stato del termostato.

oSe il ricevitore ha ricevuto il segnale correttamente, regolare la temperatura sul valore preferito.

oSe non è a posto, controllare l'impianto (collegamenti, …).

\* Un solo termostato WFHT-LCDH&C-BUSdeve essere installato sul master WFHC-MASTERH&C-BUS per gestire la commutazione riscaldamento / raffreddamento.

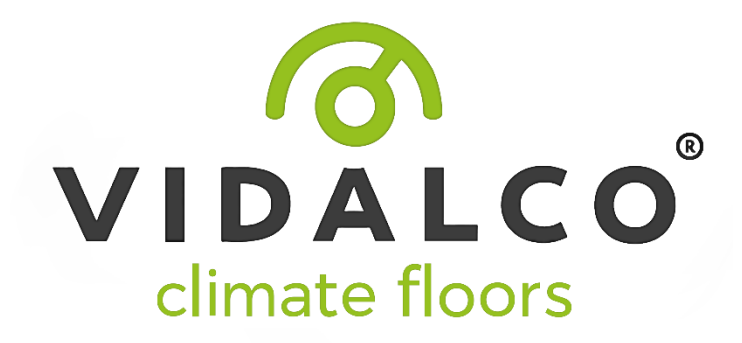

# $C \in$